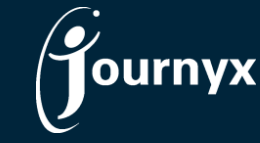

## Journyx Projectlink Overview

Journyx Projectlink - How It Works

Journyx Projectlink™ is the Journyx integration for Microsoft® Office Project™ and/or Microsoft® Office Project Server™ (collectively referred to as MS Project). It provides companies with an interface for keeping MS Project and Journyx PX project accounting data in sync. Projectlink ensures your managers have accurate, up-to-date status for project coordination and cost control in both systems. It also provides the tools to link your detailed project plans to your ERP-based project accounting data.

Journyx Projectlink allows you to capture all of the project plan details from MS Project for time, assignment and status tracking in Journyx. Combined with Journyx Accountlink, it also allows you to tie your MS Project plans into your high level ERP-based projects for capture of time at a summary level for project accounting and financials.

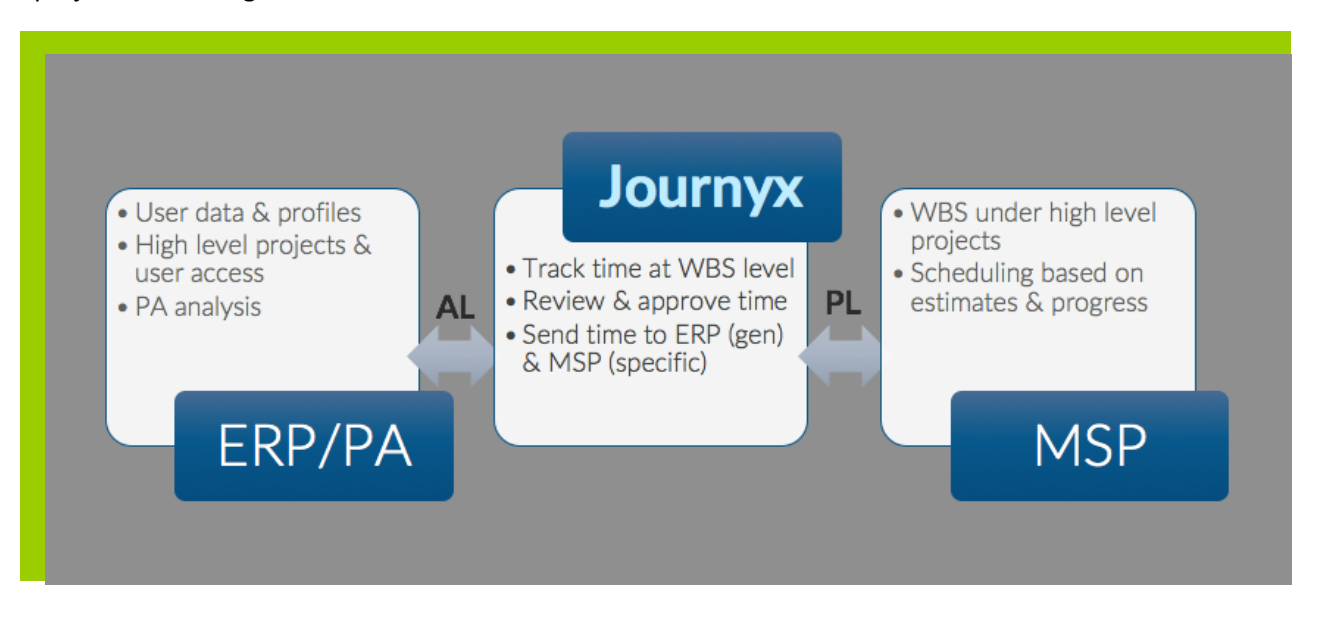

## Data Collected from MS Project

Journyx Projectlink transfers your new MS Project files, including all tasks, summary tasks, milestones, schedule details, work and assignments directly into Journyx PX under a selected project parent/ category. The initial synchronization of the file gives project team members access to their new assignments as they come up in the project schedule.

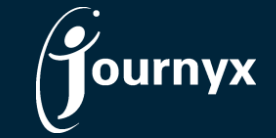

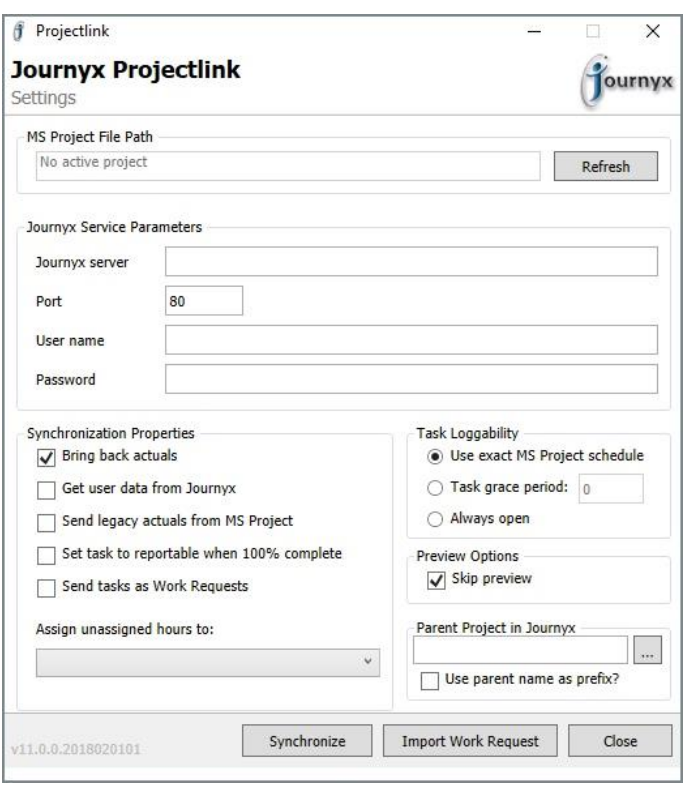

*1.1 Projectlink synchronization window*

## Data Passed Back to MS Project

After employees track time to specific tasks or update remaining work estimates in Journyx PX, those time entries and estimate changes are transferred back to MS Project as 'Actual Work' and 'Work' changes. Upon completion of an assigned project task, the assignment will be flagged as finished on the employee's Journyx PX assignment list and marked as complete in MS Project. Updates to Work and Actual Work from the Journyx system feed into MS Project where the dates are adjusted accordingly.

| <b>fournyx</b>                                                         |               |                                                              |                                                                    | Sitemap          |                       | 12/28/2012 <b>at Go to My Assignments</b> | Logged In: User 1 LOGOUT           |   |
|------------------------------------------------------------------------|---------------|--------------------------------------------------------------|--------------------------------------------------------------------|------------------|-----------------------|-------------------------------------------|------------------------------------|---|
| My Assignments<br>Time $\blacktriangledown$                            |               | Expense $\blacktriangledown$<br>Mileage $\blacktriangledown$ | Preferences v<br>Reports $\mathbf v$<br>Leave $\blacktriangledown$ | Help $\mathbf v$ |                       |                                           |                                    |   |
| My Assignments                                                         |               |                                                              |                                                                    |                  |                       |                                           |                                    |   |
| (a) $12/09/2012 - 12/15/2012$ [s]                                      |               |                                                              |                                                                    |                  |                       |                                           |                                    |   |
| Assignment                                                             |               | Progress on Week Plan                                        | <b>Week Schedule</b><br>Sun SMon STue SWedSThu SFri Sat & Start    |                  | End                   | <b>Assignment</b><br><b>Progress</b>      | <b>Remain Est. Remain Finished</b> |   |
| red_project_for_projectxecute (2Gmo0E) . 1 red summary task 1 (2Gmo0E) |               |                                                              |                                                                    |                  |                       |                                           |                                    |   |
| 1.1 red task 1.1 (2Gmo0E)                                              | $\mathscr{D}$ | 8.00 / 8.00                                                  | 8.00                                                               |                  | 12/10/2012 12/10/2012 | 8.00 / 8.00h 0.00h                        | 0.00 <sub>5</sub>                  | ⊽ |
| <b>Assignment Totals</b>                                               |               | 8.00 / 8.00                                                  | 8.00                                                               |                  |                       |                                           |                                    |   |
| Other Tasks                                                            | 15            |                                                              |                                                                    |                  |                       |                                           |                                    |   |
| <b>Total Reported Hours</b>                                            |               | 8.00                                                         | 8.00                                                               |                  |                       |                                           |                                    |   |
| Review and Submit<br><b>Leave Requests</b>                             |               |                                                              |                                                                    |                  |                       |                                           |                                    |   |

*1.2 Journyx My Assignments screen allows project team member to enter actual work and mark assignment as finished*

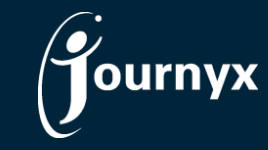

| 日露<br><b>in</b> (1)<br>P<br>$x = \frac{1}{2}$                                                         |                 |        |                                          |                                                     | Red_Project_2012.mpp - Microsoft Project<br><b>Gantt Chart Tools</b> |                  |                      |        |                    |            |            |
|----------------------------------------------------------------------------------------------------|-----------------|--------|------------------------------------------|-----------------------------------------------------|----------------------------------------------------------------------|------------------|----------------------|--------|--------------------|------------|------------|
|                                                                                                    | File            | Task   | Project<br>Resource                      | View                                                | Format                                                               |                  |                      |        |                    |            |            |
| E<br>Resource Usage<br>阳<br>$\overline{\phantom{a}}$<br>H                                             |                 |        |                                          | $\frac{A}{Z}$ Sort =                                | Ø                                                                    | [No Highlight] * | Timescale:           |        | Q-                 | ₽          |            |
| 亜<br>Resource Sheet *<br>Gantt<br>Task<br>Team<br>母・<br>Other Views *<br>Chart v Usage v<br>Planner * |                 |        |                                          | 吗 Outline *                                         | Y<br>[No Filter]                                                     |                  | Days                 | 령      |                    | $\sqrt{ }$ |            |
|                                                                                                    |                 |        |                                          | Tables *                                            | $\frac{1}{2}$ [No Group]                                             |                  | 7                    |        |                    |            |            |
| Resource Views<br>Task Views                                                                          |                 |        |                                          |                                                     | <b>Data</b>                                                          |                  | Zoom                 |        |                    |            |            |
|                                                                                                    |                 | 0      | <b>Task Name</b>                         | Actual<br>Work                                      | %Work _<br>Complet                                                   | Work             | Start                | Finish |                    | F          | May<br>S N |
| $\circ$                                                                                               | $\overline{0}$  |        | $\boxdot$ Red_Project_2012               | 16 hrs                                              | 1%                                                                   |                  | 2,380 hrs Wed 5/4/11 |        | Thu 5/26/11        |            |            |
|                                                                                                    | $\mathbf{1}$    |        | $\boxdot$ red summary task 1 $\,$ 16 hrs |                                                     | 36%                                                                  | 44 hrs           | Wed 5/4/11           |        | Wed 5/11/11        |            |            |
|                                                                                                    | $\overline{2}$  | ✓      | red task 1.1                             | 8 hrs                                               | 100%                                                                 | 8 hrs            | Wed 5/4/11           |        | Wed 5/4/11         |            |            |
|                                                                                                    | 3               |        | red task 1.2                             | 8 hrs                                               | 50%                                                                  | 16 hrs           | Thu 5/5/11           |        | Fri 5/6/11         |            |            |
|                                                                                                    | 4               |        | red task 1.3                             | 0 hrs                                               | 0%                                                                   | 20 hrs           | Mon 5/9/11           |        | Wed 5/11/11        |            |            |
|                                                                                                    | 5               |        | $\boxdot$ red summary task 2             | 0 hrs                                               | $0\%$                                                                | <b>56 hrs</b>    | Wed 5/11/11          |        | Mon 5/16/11        |            |            |
|                                                                                                    | 6               |        | red task 2.1                             | 0 hrs                                               | 0%                                                                   | 24 hrs           | Wed 5/11/11          |        | Mon 5/16/11        |            |            |
|                                                                                                    | 7               |        | red task 2.2                             | 0 hrs                                               | 0%                                                                   | 32 hrs           | Wed 5/11/11          |        | Fri 5/13/11        |            |            |
|                                                                                                    | $\sqrt{m}$<br>4 |        |                                          |                                                     |                                                                      |                  |                      |        |                    |            | 4          |
| red task 1.1<br>Name:<br>Wed 5/4/11<br>×<br>Start:                                                    |                 |        |                                          | Duration:                                           | 1 day?                                                               | ÷                | V Effort driven      |        | Manually Scheduled |            | Prev       |
|                                                                                                    |                 |        |                                          | Finish:                                             | Wed 5/4/11                                                           |                  | ×<br>Task type:      |        | Fixed Work         |            | $\%$<br>×  |
|                                                                                                    | ID              |        | Resource Name                            | ۸<br>Work<br><b>Predecessor Name</b><br>Units<br>ID |                                                                      |                  |                      |        |                    |            |            |
|                                                                                                    | $\mathbf{1}$    | User 1 |                                          | !8h                                                 | E                                                                    |                  |                      |        |                    |            |            |

*1.3 MS Project file also shows task as 100% complete when actual work is transferred from Journyx*

Projectlink is .NET-based client software that is installed on the local machine where the user will be running synchronizations. Projectlink must be installed on the same machine as the MS Project desktop version. Project Server and Project Online users must check out files and open them in the desktop version of MS Project in order to sync those files with Journyx.

Projectlink is a key component of the Journyx solution and gives companies the ability to have a single time tracking system for both project and non-project work. Since it handles rates and expenses with ease, you can monitor direct costs and allocate indirect costs for improved understanding of complete project cost and profitability. This data can also be sent directly to your ERP or Accounting systems. The result is a single project and resource management, tracking, and reporting system that can provide project time and cost data to MS Project higher level project cost data to any other system that needs it.

Journyx Projectlink is currently available for Microsoft Project 2007 and higher, as well as Microsoft Project Server. If you are interested in evaluating Projectlink or upgrading your version Projectlink, please contact your account representative at sales@journyx.com or 1-800-755-9878.